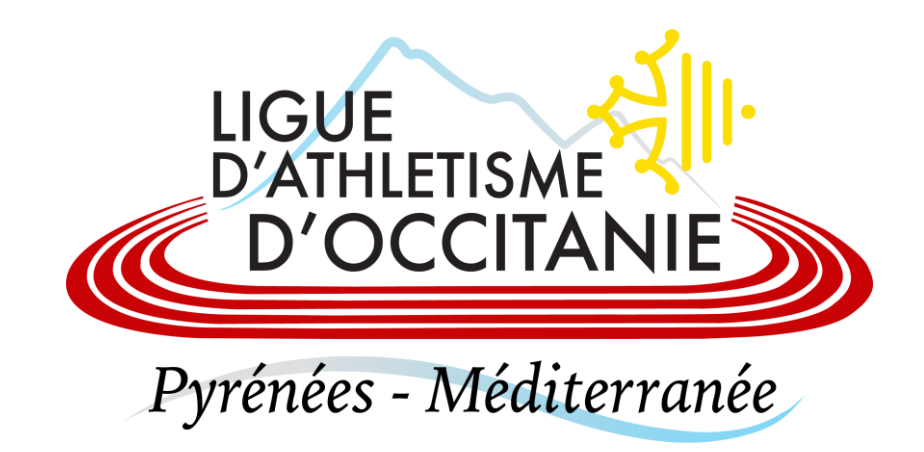

## **EDITER UNE ATTESTATION D'ASSURANCE**

## Se connecter sur l'espace SI-FFA de votre club

- Cliquer sur Licence > Structures > Gestion des structures > Ma structure

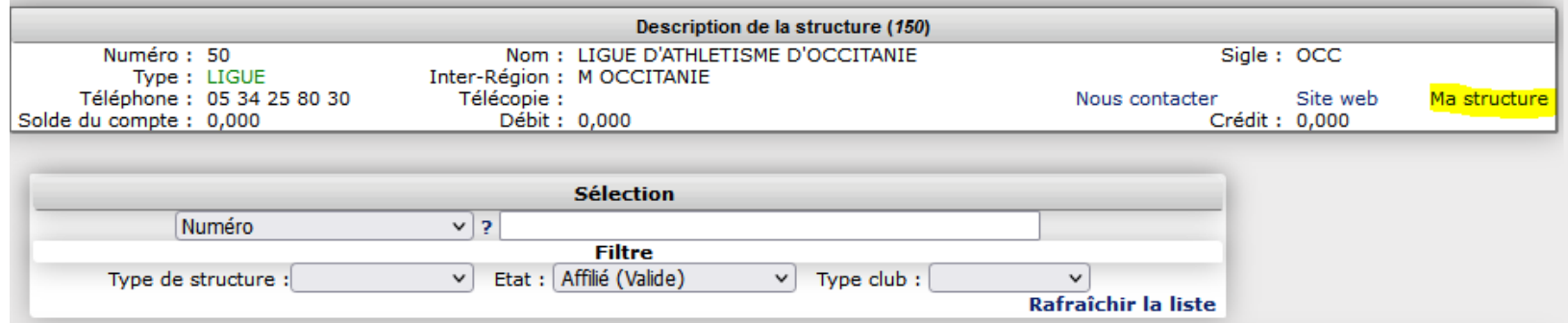

- Puis, cliquer sur Actions > Affiliation/Réaffilliation
- Diverses actions vous sont proposées en bas à droite de votre écran

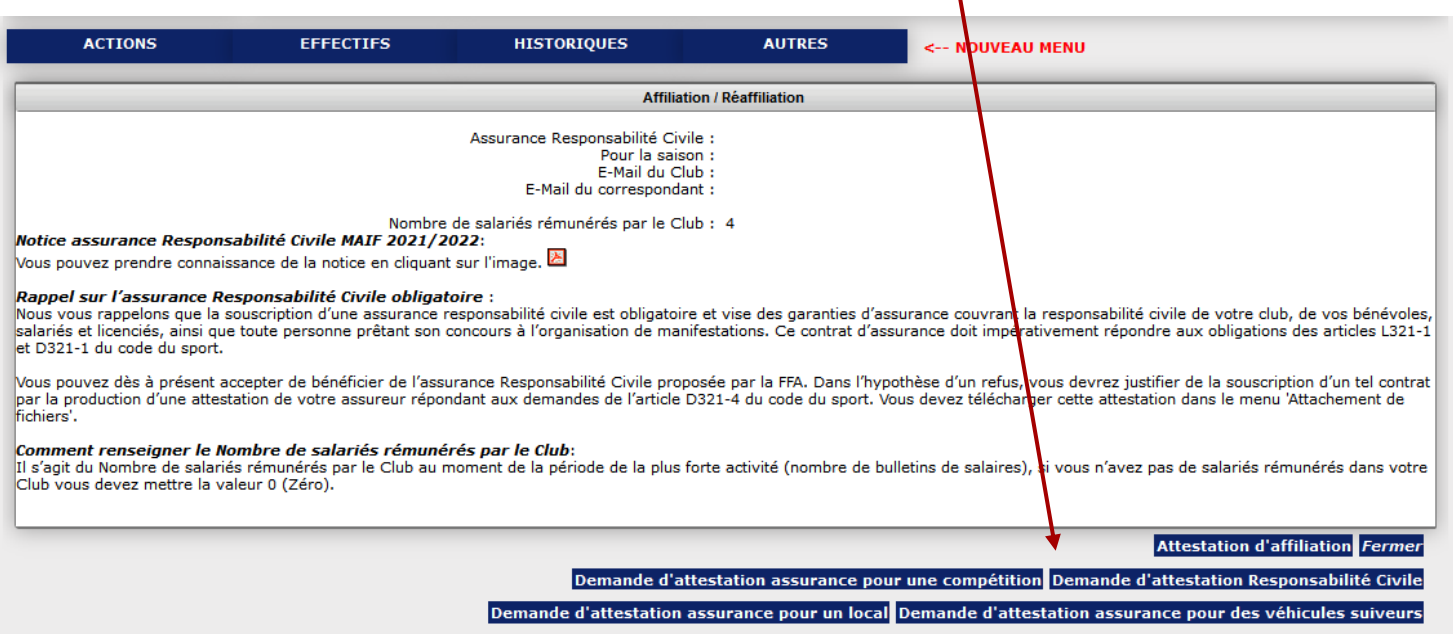

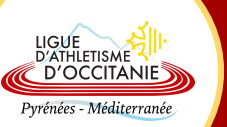